# **Installation de Zotero et du style « ASA »**

- Télecharger le logiciel sur le site officiel de Zotero en choisissant le système d'exploitation correspondant à votre ordinateur (Mac, Windows, Linux) : https://www.zotero.org/download/
- Une fois le téléchargement terminé, ouvrez le fichier d'installation. Suivez les instructions d'installation à l'écran.

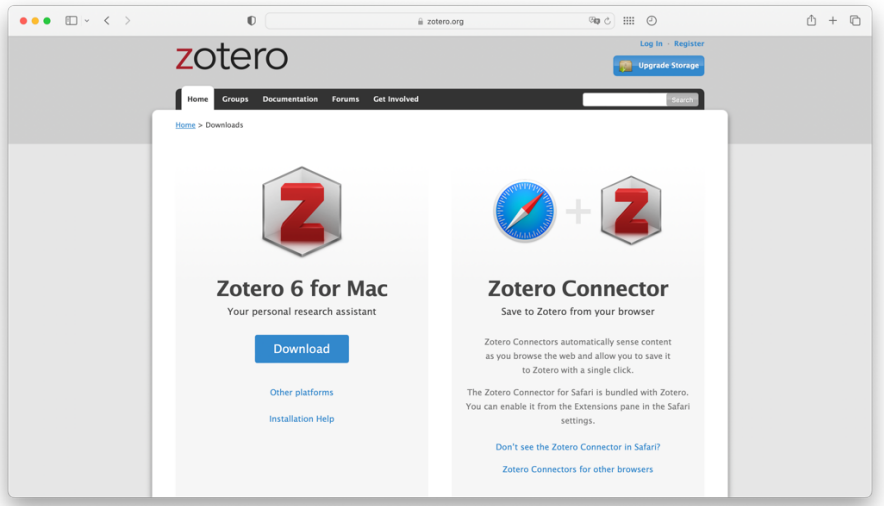

- Ouvrir l'application nouvellement installée et se rendre dans les préférences de Zotero.
- Cliquer sur la rubrique « Citer »
- Choisir « Obtenir d'autres styles »
- Dans la fenêtre qui s'ouvre, taper « Lausanne » dans la barre de recherche et cliquer sur le style « Université de Lausanne - Institut d'archéologie et des sciences de l'antiquité »

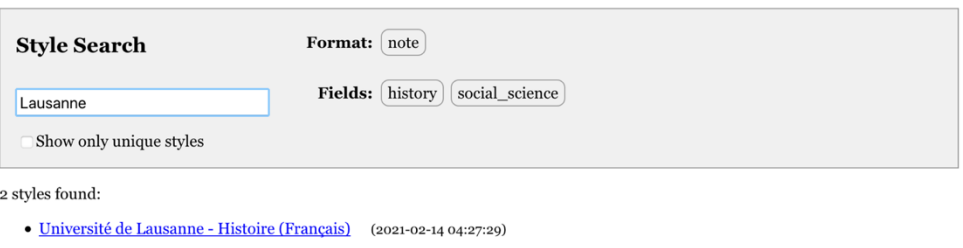

- · Université de Lausanne Institut d'archéologie et des sciences de l'antiquité (Français) (2023-09-25 03:03:01)
- Le style apparaît désormais dans le gestionnaire de style

# **Pour générer une bibliographie avec le style « ASA »**

- Sélectionner les références que vous souhaitez citer
- Effectuer un clic droit et choisir « Créer une bibliographie à partir des documents… ».

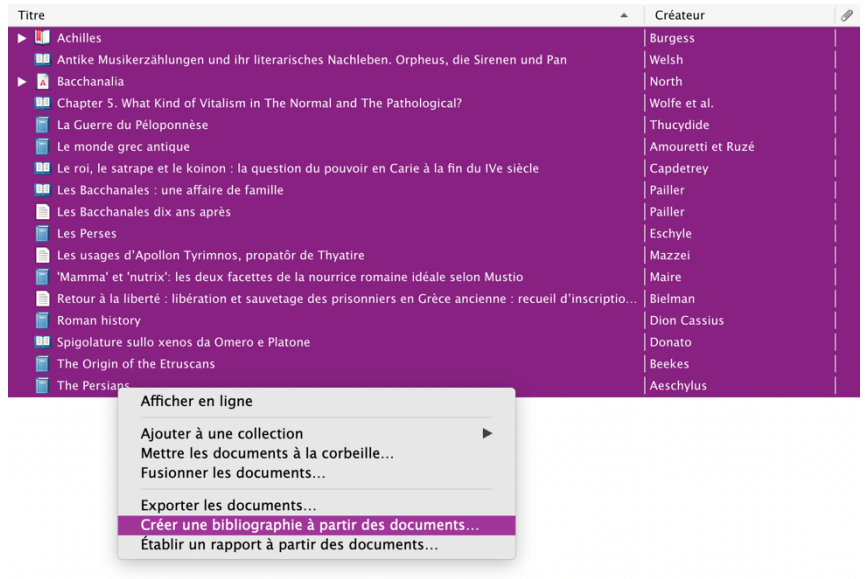

- Sélectionner le style « Université de Lausanne Institut d'archéologie et des sciences de l'antiquité » dans la fenêtre qui s'ouvre.
- La bibliographie est copiée dans le presse papier et peut désormais être collée et mise en forme dans une éditeur de texte.

## **LES RÈGLES MINIMALES**

- § **Principe de base : être cohérent d'un bout à l'autre de votre bibliographie**
- § Titres de monographies, d'ouvrages collectifs et de périodiques : en **italiques**
- § Titres d'articles : **en romain, entre guillemets**
- § Adopter **toujours le même ordre** dans toute la bibliographie pour tous les éléments d'une référence
- § **Pas de majuscules** pour les noms des auteurs mais éventuellement des petites majuscules. Attention : soit vous mettez tous les noms propres en petites majuscules, soit vous mettez tous les noms propres sans petites majuscules.

## **LES INDICATIONS DETAILLEES**

Vos notices bibliographiques doivent contenir, **au minimum, dans l'ordre** :

#### **1. Les documents anciens :**

- Le nom de l'auteur antique (**dans la langue de la publication**)
- § Le titre de l'ouvrage (en **italiques**, non abrégé, **dans la langue de la publication**)
- § L'éventuelle mention des livres ou des tomes utilisés (en romain, dans la langue de la publication $)^1$
- Le nom + prénom du traducteur (ou de l'éditeur scientifique du texte), précédé d'une indication sur son rôle (« texte établi par » ou « texte établi et traduit par », ou « English translation by », etc.)
- § Le nom des collections (Collection des Universités de France = CUF, Loeb, etc.)
- § La première ville d'édition qui apparaît, dans la langue de la publication
- La date de publication de l'édition moderne
- L'éventuelle mention de la date de la première édition (sous la forme 1934<sup>1</sup>)

Aeschylus, *The Persians*, with an English translation by Smith H. W., The Loeb Classical Library, Cambridge Mass., 1973.<sup>3</sup>

Exemples : Eschyle, *Les Perses*, texte établi et traduit par Mazon P., Collection des Universités de France, Les Belles Lettres, Paris, 1967 (1920<sup>1</sup>).<sup>2</sup>

<sup>&</sup>lt;sup>1</sup> Dion Cassius 1955, p. 376.

 $2$  Eschyle 1967 (1920<sup>1</sup>), p. 789.

<sup>3</sup> Aeschylus 1973, p. 98.

Thucydide, *La Guerre du Péloponnèse*, livres I-III, texte établi, traduit et commenté par De Romilly J., Collection des Universités de France, Les Belles Lettres, Paris, 1972.<sup>4</sup>

### **2. Les ouvrages modernes (cités dans la langue de la publication) :**

- Le nom de l'auteur (+ prénom, abrégé ou non)
- § Le titre de l'ouvrage (en **italiques**)
- La maison d'édition (telle qu'indiquée sur le livre ; au cas où il y a plusieurs noms, notez le premier qui apparaît)
- Le lieu d'édition (tel qu'indiqué sur le livre ; au cas où il y a plusieurs noms, notez le premier qui apparaît)
- La date de publication (+ date de la première publication si c'est une réédition)

Exemples : Amouretti M.-C., Ruzé F., *Le monde grec antique*, Hachette supérieur, Paris, 2003  $(1978^{\circ})$ <sup>5</sup>

> Beekes R., *The Origin of the Etruscans*, Koninklijke Nederlanse Akademie van Wetenschappen, Amsterdam, 2003.<sup>6</sup>

## **3. Pour les articles tirés de périodiques :**

- Le nom de l'auteur (+ prénom, abrégé ou non)
- § Le titre de l'article (**en romain, entre guillemets**)
- E Le titre du périodique (abrégé<sup>7</sup> ou non, en **italiques**)
- Le numéro du volume (l'indication du fascicule est facultative)

Exemples : *REG* 33.4, 1986 OU *Revue des études grecques* 33, 1986

- La date de publication (mais jamais le lieu d'édition)
- Les numéros des pages (p.) correspondant à l'article

<sup>4</sup> Thucydide 1972, p. 321.

<sup>&</sup>lt;sup>5</sup> Amouretti, Ruzé 2003 (1978<sup>1</sup>), p. 25.

<sup>6</sup> Beekes 2003, p. 13.

<sup>7</sup> Si le titre du périodique est abrégé, se référer à la liste des abréviations de l'*Année philologique*.

§ Si l'article est tiré d'un site en ligne, veuillez ne pas mettre les numéros des pages. À la place, veuillez indiquer l'URL et la date de consultation entre parenthèses précédé de « consulté le… ».

Exemples : Pailler J.-M., « Les Bacchanales dix ans après », *Pallas* 48, 1998, p. 67-86.<sup>8</sup>

Mazzei M., « Les usages d'Apollon Tyrimnos, *propatôr* de Thyatire », *Hypothèses* 23, 2020, https://www.cairn.info/revue-hypotheses-2020-1-page-109.htm (consulté le  $02.04.23$ ).<sup>9</sup>

#### **4. Pour les articles tirés d'ouvrages collectifs (mélanges, actes de colloques, recueils) :**

- Le nom de l'auteur (+ prénom, abrégé ou non)
- § Le titre de l'article (**en romain, entre guillemets**)
- La mention « in » (en droit, sans les deux points)
- § Les noms des éditeurs/directeurs de l'ouvrage collectif (+ prénoms, abrégés ou non) suivis de éd./éds ou dir./dirs entre parenthèses ; si le titre de l'ouvrage collectif est en anglais, mettez ed./eds<sup>10</sup>. ; en allemand, Hrsg<sup>11</sup>. ; en italien, a cura di<sup>12</sup> (suivre la langue de l'ouvrage)
- Le titre de l'ouvrage collectif (en **italiques**)
- Maison et lieu d'édition (selon les règles indiquées au point 2 *supra*)
- La date de publication (et éventuellement le lieu d'édition)
- Les numéros des pages (p.) correspondant à l'article
- § Si l'article est tiré d'un site en ligne, veuillez ne pas mettre les numéros des pages. À la place, veuillez indiquer l'URL et la date de consultation entre parenthèses précédé de « consulté le… ». Maison et lieu d'édition (selon les règles indiquées au point 2 *supra*)
- Exemples : Pailler J.-M., « Les Bacchanales : une affaire de famille », in Andreau J., Bruhns H. (éds), *Parenté et stratégies familiales dans l'Antiquité romaine. Actes de la table ronde des 2-4 octobre 1986*, École française de Rome, Rome, 1990, p. 77-83.13

<sup>8</sup> Pailler 1998, p. 82.

<sup>9</sup> Mazzei 2020, https://www.cairn.info/revue-hypotheses-2020-1-page-109.htm.

<sup>&</sup>lt;sup>10</sup> Wolfe, Penoncelli, *et al.* 2020, https://www.cairn-int.info/vital-norms-canguilhem-s--9791037005571-page-223.htm.

<sup>11</sup> Welsh 2016, p. 254.

<sup>12</sup> Donato 2020, https://amu.hal.science/hal-02909660.

<sup>13</sup> Pailler 1990, p. 80.

Capdertrey L., « Le roi, le satrape et le *koinon* : la question du pouvoir en Carie à la fin du IVe siècle », in Konuk K. (éd.), *Stephanèphoros : de l'économie antique à l'Asie mineure. Hommages à Raymond Descat*, 2012, https://www.academia.edu/1550325/Le roi le satrape et le koinon la question du pouvoir en Carie %C3%A0 la fin du IVe si%C3%A8cle (consulté le 03.06.2020).<sup>14</sup>

#### **5. Articles de dictionnaires ou d'encyclopédies :**

- Le nom de l'auteur (+ prénom, abrégé ou non)
- $\blacksquare$  L'abréviation *s.v.* (= *sub voce* = "sous le mot") (**en italiques**)
- § Le titre de l'article (**en romain, entre guillemets**)
- § Le titre du dictionnaire ou de l'encyclopédie (en **italiques**)
- § La date de publication (inutile de préciser la maison et le lieu d'édition)
- Les numéros des pages (p.) ou des colonnes (col.) correspondant à l'article.
- § Si l'article est tiré d'un site en ligne, veuillez ne pas mettre les numéros des pages. À la place, veuillez indiquer l'URL et la date de consultation entre parenthèses précédé de « consulté le… ». 15

Exemple : North J. A., *s.v.* « Bacchanalia », *Oxford Classical Dictionary*, 1996, p. 229.<sup>16</sup>

#### **6. Les comptes rendus :**

- Le nom de l'auteur (+ prénom, abrégé)
- Le titre de l'ouvrage qui a fait l'objet du compte-rendu (**en italiques**)
- La date de publication (+ date de la première publication si c'est une réédition)
- La mention « compte-rendu par »
- Le nom de l'auteur du compte-rendu (+ prénom, abrégé)
- § Le titre du périodique (abrégé ou non, en **italiques**)
- E Le numéro du volume (sans la mention «  $n^{\circ}$  » ou « vol. »)
- La date de plublication (mais jamais le lieu d'édition)
- Les numéros des pages (p.) correspondant au compte-rendu

<sup>&</sup>lt;sup>14</sup> Capdetrey 2012,

https://www.academia.edu/1550325/Le roi le satrape et le koinon la question du pouvoir en Carie à la fi n\_du\_IVe\_siècle.

<sup>&</sup>lt;sup>15</sup> Burgess 2015, https://doi.org/10.1093/acrefore/9780199381135.013.32.

<sup>16</sup> North 1996, p. 229.

Exemple : Bielman A., *Retour à la liberté : libération et sauvetage des prisonniers en Grèce ancienne : recueil d'inscriptions honorant des sauveteurs et analyse critique*, 1994, compte-rendu par Petzl G., *Gnomon* 71, 1999, p. 236-240.<sup>17</sup>

### **LES MAJUSCULES DANS LES TITRES DE BIBLIOGRAPHIE**

- § Dans un titre en **français**, en **italien**, en **espagnol** : le premier mot du titre et les noms propres prennent une majuscule.
- Dans un titre en **anglais** : le premier mot du titre (y compris si c'est un article) et tous les autres mots du titre prennent une majuscule SAUF les articles (the, a, an), les prépositions (with, through, up, on, before, after, etc.) et 5 conjonctions (and, but, for, or, nor).
- Dans un titre en **allemand** : le premier mot du titre et les noms communs et propres prennent une majuscule.

# **LES RÈGLES DE BASE**

- § Respectez l'ordre alphabétique dans chacune des différentes catégories d'ouvrages
- Ne mettez pas « pp. », mais simplement « p. »
- Mettez un point à la fin de chacune de vos références
- Justifiez votre bibliographie
- Harmonisez la police et la taille des caractères

<sup>&</sup>lt;sup>17</sup> Bielman 1999 (1965<sup>1</sup>), p. 34.

# **Bibliographie**

## Documents anciens

Aeschylus, *The Persians*, with an English translation by Smith J. E. S., The Loeb Classical Library, Cambridge Mass, 1973.

Dion Cassius, *Roman history*, book V, with an english translation by Cary E., The Loeb Classical library, Londres, 1955.

Eschyle, *Les Perses*, texte établi et traduit par Mazon P., Collection des Université de France, Les Belles Lettres, Paris, 1967 (1920<sup>1</sup>).

Thucydide, *La Guerre du Péloponnèse*, livres I-III, texte établi, traduit et commenté par De Romilly J., Collection des Universités de France, Les Belles Lettres, Paris, 1972.

## Ouvrages modernes

Amouretti M.-C., Ruzé F., *Le monde grec antique*, Hachette supérieur, Paris, 2003 (1978<sup>1</sup>).

Beekes R., *The Origin of the Etruscans*, Koninklijke Nederlanse Akademie van Wetenschappen, Amsterdam, 2003.

## Articles tirés de périodiques

Mazzei M., « Les usages d'Apollon Tyrimnos, propatôr de Thyatire », *Hypothèses* 23, 2020, https://www.cairn.info/revue-hypotheses-2020-1-page-109.htm (consulté le 04.07.23).

Pailler J.-M., « Les Bacchanales dix ans après », *Pallas* 48, 1998, p. 67‑86.

#### Articles tirés d'ouvrages collectifs

Capdetrey L., « Le roi, le satrape et le koinon : la question du pouvoir en Carie à la fin du IVe siècle », in Konuk K. (éd.), *Stephanèphoros : de l'économie antique à l'Asie mineure. Hommages à Raymond Descat,* 2012, https://www.academia.edu/1550325/Le roi le satrape et le koinon la question du pouvoi r\_en\_Carie\_à\_la\_fin\_du\_IVe\_siècle (consulté le 03.06.20).

Donato M., « Spigolature sullo xenos da Omero e Platone », in Vita N. di (a cura di.), *Hostis, Hospes. Lo straniero e le ragioni del conflitto*, La Scuola di Pitagora ; Istituto Italiano per gli Studi Filosofici Press, 2020, https://amu.hal.science/hal-02909660 (consulté le 13.09.23).

Pailler J.-M., « Les Bacchanales : une affaire de famille », in Andreau J., Bruhns H. (éds.), *Parenté et stratégies familiales dans l'Antiquité romaine. Actes de la table ronde des 2-4 octobre 1986*, École française de Rome, Rome, 1990, p. 77‑83.

Welsh C., « Antike Musikerzählungen und ihr literarisches Nachleben. Orpheus, die Sirenen und Pan », in Gess N., Honold A. (Hrsg.), *Handbuch Literatur & Musik*, De Gruyter, Berlin, Boston, 2016, p. 246‑272.

Wolfe C., Penoncelli M., Wong A., « Chapter 5. What Kind of Vitalism in The Normal and The Pathological? », in Méthot P.-O. (ed.), *Vital Norms: Canguilhem's The Normal and the Pathological in the Twenty-First Century*, Hermann, 2020, https://www.cairn-int.info/vitalnorms-canguilhem-s--9791037005571-page-223.htm (consulté le 13.07.23).

### Articles tirés de dictionnaires ou d'encyclopédies

Burgess J. S., *s.v.* « Achilles », *Oxford Classical Dictionary*, 2015, https://doi.org/10.1093/acrefore/9780199381135.013.32 (consulté le 26.07.23).

North J. A., *s.v.* « Bacchanalia », *Oxford Classical Dictionary*, 1996, p. 229.

#### Comptes rendus

Bielman A., *Retour à la liberté : libération et sauvetage des prisonniers en Grèce ancienne :*  recueil d'inscriptions honorant des sauveteurs et analyse critique, 1994 (1965<sup>1</sup>), compte rendu par Petzl G., *Gnomon* 71, 1999, p. 236‑240.

# **Usage du style « ASA » avec Zotero**

## **Documents anciens**

Pour les document anciens, sélectionner le type de document "Livre" puis entrer les informations bibliographiques de la manière suivante:

- Saisir le titre du document dans le champ "Titre"
- Saisir le nom de l'auteur antique dans le champ "Auteur"
- **Ajouter un champ "Traducteur" et y saisir le nom du traducteur ou de la traductrice\***
- Saisir le nom de la collection et de l'édition séparées par une virgule dans "Collection"
- Si besoin, saisir les numéros des livres utilisés en romain précédé du mot "livres" (dans la langue de l'ouvrage) dans la champ "Volume"
- Saisir le lieu d'édition dans le champ "Lieu"
- Saisir la date de publication dans le champ "Date"
- Saisir le rôle du traducteur ou dans le traductrice dans le champ "Extra" précédé du label "version: "
- Si besoin, saisir la date de la première publication dans le champ "Extra" précédé du label "original-date: "

**\*Cette étape est impérative pour que le document ne soit pas traité comme un ouvrage moderne**

## **Exemple pour les documents anciens**

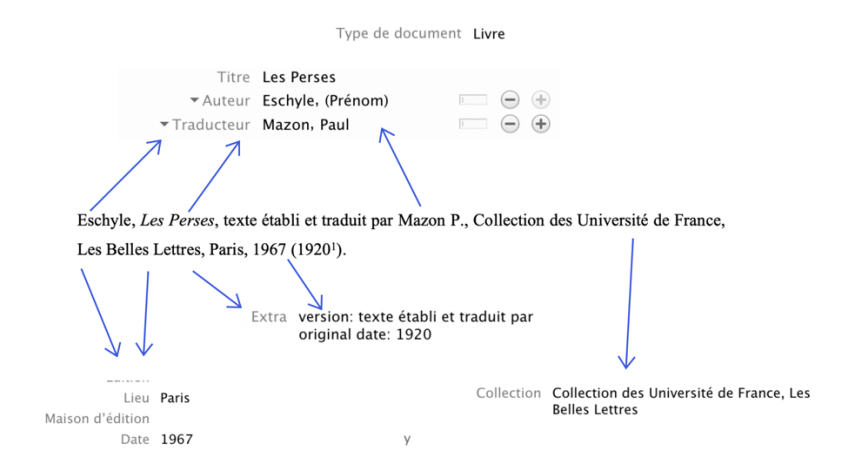

## **Ouvrages modernes**

Pour les ouvrages modernes, sélectionner le type de document "Livre" puis entrer les informations bibliographiques de la manière suivante:

- Saisir le titre du livre dans le champ "Titre"
- Saisir les noms des auteurs ou autrices dans les champs "Auteur"
- **Ne pas remplir de champ "Traducteur", sinon le livre sera traité comme un document ancien**
- Saisir la ville d'édition dans le champ "Lieu"
- Saisir la maison d'édition dans le champ "Maison d'édition"
- Saisir la date de publication dans le champ "Date"
- Si besoin, saisir la date de la première publication dans le champ "Extra" précédé du label "original-date: "

# **Exemple pour les ouvrage modernes**

Titre The Origin of the Etruscans Auteur Beekes, Robert  $\overline{\mathbb{F}}$  $\ominus$   $\oplus$ Beekes R., The Origin of the Etruscans, Koninklijke Nederlanse Akademie van Wetenschappen, Amsterdam, 2003. Lieu Amsterdam Koninklijke Nederlanse Akademie van Maison d'édition Wetenschappen Date 2003  $\vee$ 

Type de document Livre

11

# **Articles tirés de périodiques**

Pour les articles tirés de périodiques, sélectionner le type de document "Article de revue" puis entrer les informations bibliographiques de la manière suivante:

- Saisir le titre de l'article dans le champ "Titre"
- Saisir les noms des auteurs ou autrices dans les champs "Auteur"
- **Ne pas remplir de champ "Auteur recensé", sinon l'article sera traité comme un compte rendu**
- Saisir le nom de la revue dans le champ "Publication"
- Saisir le numéro de la revue dans le champ "Volume"
- Saisir la date de publication dans le champ "Date"
- Si l'article est tiré d'une revue papier, saisir le numéro des pages de l'article dans le champ "Pages"
- Si l'article est disponible est ligne, coller le lien vers l'article dans le champ "URL" et saisir la date de consultation dans le champ "Consulté le"

# **Exemple pour les articles tirés de périodiques**

Type de document Article de revue Publication Hypothèses Volume 23 Numéro Titre Les usages d'Apollon Tyrimnos, Pages propatôr de Thyatire Date 2020 \* Auteur Mazzei, Marine  $\Box$   $\ominus$   $\oplus$ Mazzei M., « Les usages d'Apollon Tyrimnos, propatôr de Thyatire », Hypothèses 23, 2020, https://www.cairn.info/revue-hypotheses-2020-1-page-109.htm (consulté le 04.07.23). URL https://www.cairn.info/revue-hypoth... Consulté le 04/07/2023 à 17:13:20

# **Articles tirés d'ouvrages collectifs (mélanges, actes de colloques, recueils)**

Pour les articles tirés d'ouvrages collectif, sélectionner le type de document "Chapitre de livre" puis entrer les informations bibliographiques de la manière suivante:

- Saisir le titre de l'article dans le champ "Titre"
- Saisir les noms des auteurs ou autrices dans les champs "Auteur"
- Ajouter des champs "Éditeur" et y saisir les noms des éditeurs/directeurs éditrices/directrices de la publication
- Saisir le titre de l'ouvrage collectif dans le champ "Titre du livre"
- Saisir la ville d'édition dans le champ "Lieu"
- Saisir la maison d'édition dans le champ "Maison d'édition"
- Saisir la date de publication dans le champ "Date"
- Saisir la mention "éd" ou "éds" dans la langue de la publication dans le champ "Langue"\*
- Si l'article est tiré d'un ouvrage papier, saisir le numéro des pages de l'article dans le champ "Pages"
- Si l'article est disponible est ligne, coller le lien vers l'article dans le champ "URL" et saisir la date de consultation dans le champ "Consulté le"

\*Pour le français *éd/éds* ou *dir/dirs*, pour l'anglais *ed/eds*, pour l'allemand *Hsrg*, pour l'italien *a cura di*

## **Exemple pour les articles tirés d'ouvrages collectifs**

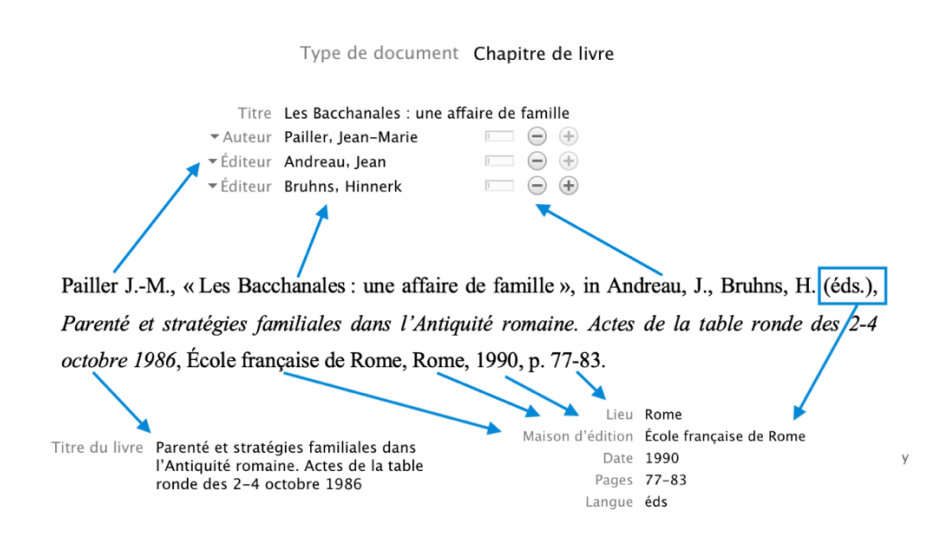

# **Articles de dictionnaires ou d'encyclopédies**

Pour les articles tirés de dictionnaires ou d'encyclopédies, sélectionner le type de document "Entrée de dictionnaire" ou "Article d'encyclopédie" puis entrer les informations bibliographiques de la manière suivante:

- Saisir le titre de l'article dans le champ "Titre"
- Saisir le nom de l'auteur ou de l'autrice dans le champ "Auteur"
- Saisir le titre du dictionnaire ou dans l'encyclopédie dans le champ "Titre du dict." ou "Titre de l'encycl."
- Saisir la date de publication dans le champ "Date"
- Si l'article est tiré d'un document papier, saisir le numéro des pages de l'article dans le champ "Pages"
- Si l'article est disponible est ligne, coller le lien vers l'article dans le champ "URL" et saisir la date de consultation dans le champ "Consulté le"

# **Exemple pour les articles de dictionnaires ou d'encyclopédies**

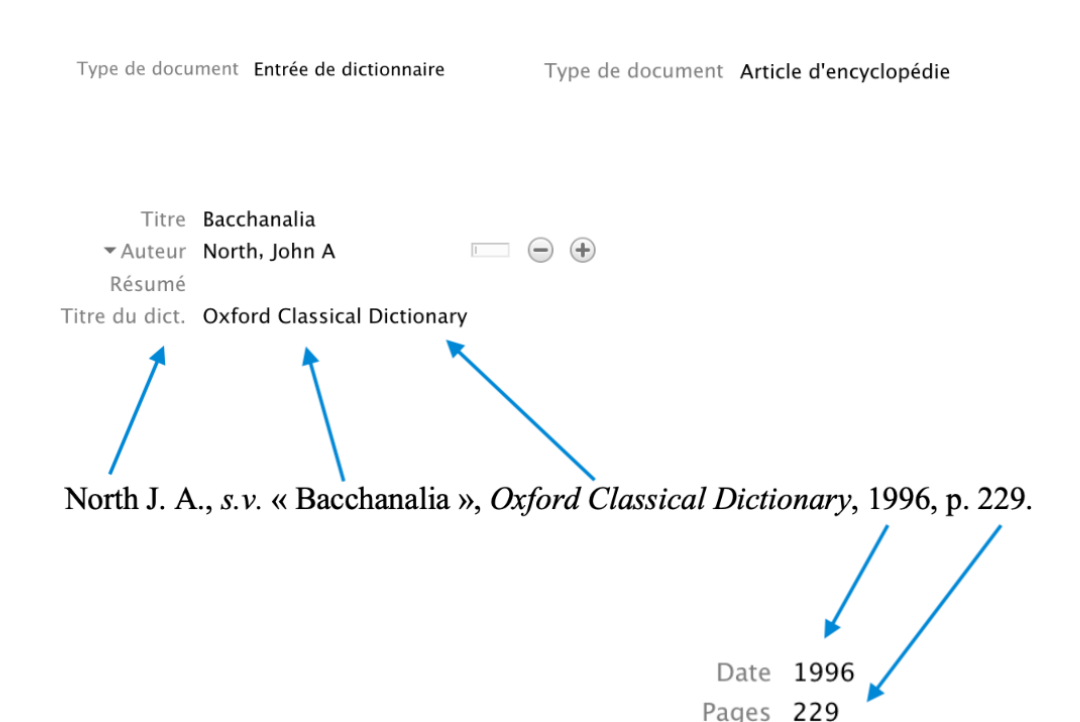

# **Comptes rendus**

Pour les comptes rendus, sélectionner le type de document "Article de revue" puis entrer les informations bibliographiques de la manière suivante:

- Saisir le titre du livre dans le champ "Titre"
- Saisir les noms des auteurs ou autrices dans les champs "Auteur"
- **Ajouter un champ "Auteur recensé" et y saisir le nom de l'auteur ou autrice du compte rendu\***
- Saisir le titre de la revue dans laquelle est publié le compte rendu dans le champ "Publication"
- Saisir le numéro de la revue dans le champ "Volume"
- Saisir la date de publication du compte rendu dans le champ "Archive"
- Si le compte rendu est tiré d'une revue papier, saisir le numéro des pages du compte rendu dans le champ "Pages"
- Si le compte rendu est disponible en ligne, coller le lien vers le compte rendu dans le champ "URL" et saisir la date de consultation dans le champ "Consulté le"

# **\*Cette étape est impérative pour que le compte rendu ne soit pas traité comme un article de périodique**

**Exemple pour les comptes rendus**

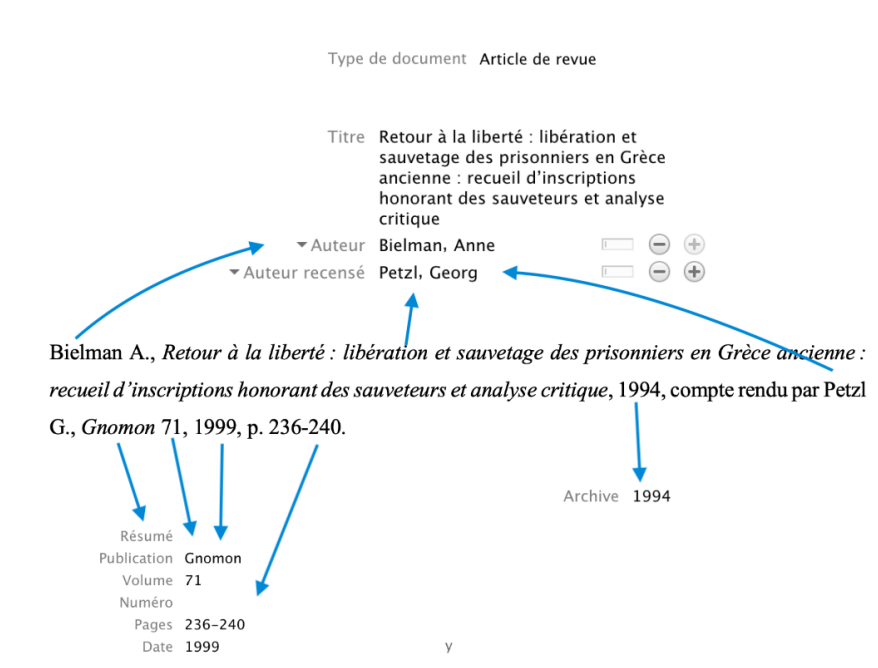

# **Installation du style « ASA » sur l'application web**

Certaines fonctionnalités de Zotero peut également être utilisées via l'application web.

- Se rendre sur le site https://www.zotero.org
- Créer un compte Zotero ou se connecter avec un compte existant
- Sélectionner les documents à citer dans la bibliothèque Zotero
- Choisir « Create citation » ou  $\equiv$  « Create bibliography »  $\mathbb{M}$
- Dans le menu déroulant « Citation style » choisir « other styles available »
- Chercher « Lausanne » dans la barre de recherche et ajouter « Université de Lausanne Institut d'archéologie et des sciences de l'antiquité » avec le bouton « Add »
- Les notes de bas de pages ou la bibliographie peuvent désormais être copiées dans le style de l'ASA en cliquant sur « Copy to clipboard »

## **Synchronisation des bibliothèques locales avec un compte Zotero**

La création d'un compte Zotero permet de synchroniser les bibliothèques gratuitement dans le cloud jusqu'à 300 MB de stockage. Pour synchroniser les bibliothèques qui se trouvent dans l'application Zotero pour ordinateur avec un compte :

- Ouvrir l'application Zotero sur l'ordinateur.
- Aller dans les préférences de Zotero.
- Aller dans la rubrique « Synchronisation ».
- Entrer le nom d'utilisateur et le mot de passe et cliquer sur « Régler la synchronisation ».
- Les bibliothèques peuvent désormais être synchronisées à tout moment en appuyant sur la flèche  $\epsilon$
- Les bibliothèques sont désormais accessibles depuis n'importe quel appareil en se connectant à https://www.zotero.org